# **Inhaltsverzeichnis**

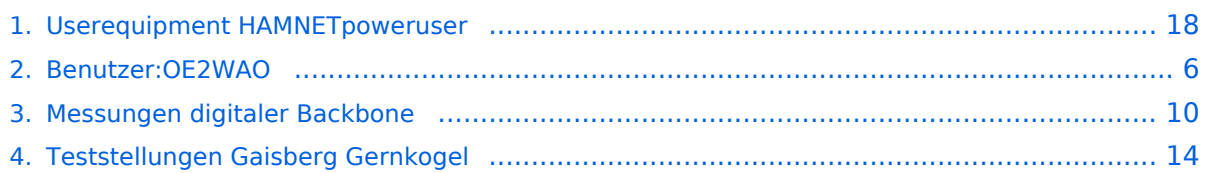

## **Userequipment HAMNETpoweruser**

### [Versionsgeschichte interaktiv durchsuchen](https://wiki.oevsv.at) [VisuellWikitext](https://wiki.oevsv.at)

### **[Version vom 31. August 2009, 21:57 Uhr](#page-17-0) [\(Quelltext anzeigen\)](#page-17-0)**

[OE2WAO](#page-5-0) ([Diskussion](https://wiki.oevsv.at/w/index.php?title=Benutzer_Diskussion:OE2WAO&action=view) | [Beiträge](https://wiki.oevsv.at/wiki/Spezial:Beitr%C3%A4ge/OE2WAO)) (→Ubiquiti Nanostation 2, Bullet 2(HP)\*) [← Zum vorherigen Versionsunterschied](#page-17-0)

#### **Zeile 2: Zeile 2:**

**−**

[[Kategorie:Digitale\_Betriebsarten]] [[Kategorie:Digitale\_Betriebsarten]]

### **[[Bild:Bullet2.png|thumb|Ubiquiti Bullet2]]**

 $=$  HAMNETpoweruser  $=$   $=$   $\blacksquare$   $=$  HAMNETpoweruser  $=$ 

#### **Zeile 21: Zeile 20:**

==== Ubiquiti Nanostation 2, Bullet 2, Bullet  $M2HP == =$ 

Diese all-in-one Lösung vereint Router,

Nanostation) in einem wetter- und UV-

Beim Kauf ist auch gleich der komfortable PoE Adapter (Power over Ethernet) und

Die Einstellungen können bequem per Browser über das Webinterface im AirOS

WLAN Karte und Antenne (nur

beständigen Gehäuse bei einer Einsatztemperatur von bis zu -20°C.

das 12V Netzteil enthalten.

gemacht werden.

#### **+**

**+**

### **[[Bild:Bullet2.png|thumb|Ubiquiti Bullet2]]**

Diese all-in-one Lösung vereint Router, WLAN Karte und Antenne (nur Nanostation) in einem wetter- und UVbeständigen Gehäuse bei einer Einsatztemperatur von bis zu -20°C.

Beim Kauf ist auch gleich der komfortable PoE Adapter (Power over Ethernet) und das 12V Netzteil enthalten.

#### **Zeile 28: Zeile 29:**

Die Einstellungen können bequem per Browser über das Webinterface im AirOS gemacht werden.

==== Ubiquiti Nanostation 2, Bullet 2, Bullet  $M2HP == =$ 

**[Version vom 31. August 2009, 22:01 Uhr](#page-17-0) ([Quelltext anzeigen](#page-17-0))** [OE2WAO](#page-5-0) [\(Diskussion](https://wiki.oevsv.at/w/index.php?title=Benutzer_Diskussion:OE2WAO&action=view) | [Beiträge\)](https://wiki.oevsv.at/wiki/Spezial:Beitr%C3%A4ge/OE2WAO) [Zum nächsten Versionsunterschied →](#page-17-0)

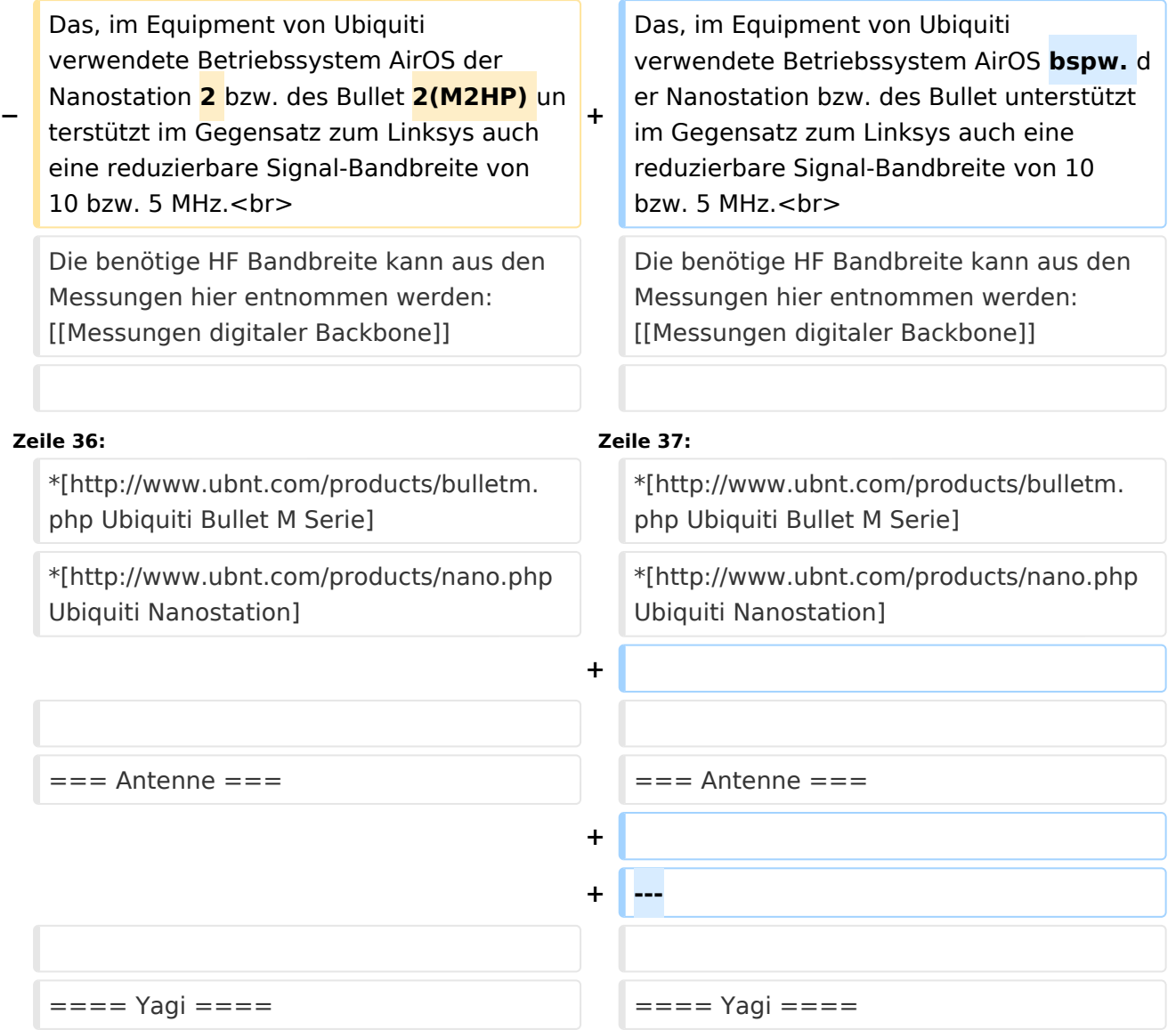

# Version vom 31. August 2009, 22:01 Uhr

# Inhaltsverzeichnis 1 HAMNETpoweruser [............................................................................................................. 20](#page-19-0) 1.1 Wahl des HAMNET Userequipment [.................................................................................... 20](#page-19-1) 1.1.1 Ubiquiti Nanostation 2, Bullet 2, Bullet M2HP [.................................................................. 20](#page-19-2) 1.2 Antenne [......................................................................................................................... 21](#page-20-0) 1.2.1 Yagi [........................................................................................................................... 21](#page-20-1)

### HAMNETpoweruser

Der Backbone hat 3 Ebenen, welche unterschiedlich adressiert sind:

- ) Der Backbone: Die stellt die eigentliche Autobahn da und macht außer Routing und Basisverbindung herstellen eigentlich nichts. Direkte Sicht ist das Thema hier.
- ) Der Service/Poweruser Bereich: Dieser Bereich ist die bessere Landstrasse für das HAMENT, bedingt aber einen höheren Hardware und Konfigurationsaufwand am User. Auch hier unmittelbare Nähe um Powereinstieg notwendig
- ) Mesh/Enduser Bereich: Dieser Bereich adressiert Methoden und Techniken, das entweder direkt bzw indirekt über bestehende Mesh Partner Verbindung aufgenommen werden kann.

Der Poweruser Bereich stellt einen Zugang mit höherer Bandbreite zum Backbone im Userbreich dar und bedarf spezialiserte Hardware.

### **Wahl des HAMNET Userequipment**

Bei der Wahl des anzuschaffenden Gerätes ist die Anforderung des lokalen Benutzerzugangs zu beachten. Manche AP's (Access Points) erfordern bspw. eine reduzierte Bandbreite, welche nicht mit allen Geräten bzw. Softwarevarianten möglich ist. Erkundigen Sie sich am Besten zuvor beim zuständigen SysOp.

### **Es sind HAMNETpoweruser und HAMNETmesh nicht miteinander kompatibel!**

### Ubiquiti Nanostation 2, Bullet 2, Bullet M2HP

Diese all-in-one Lösung vereint Router, WLAN Karte und Antenne (nur Nanostation) in einem wetter- und UV-beständigen Gehäuse bei einer Einsatztemperatur von bis zu -20°C. Beim Kauf ist auch gleich der komfortable PoE Adapter (Power over Ethernet) und das 12V Netzteil enthalten. Per PoE kann nun die Versorgung des Gerätes bequem über das Netzwerkabel aus der Entfernung (Shack) erfolgen, und man braucht so nur ein einziges Kabel zu verlegen.

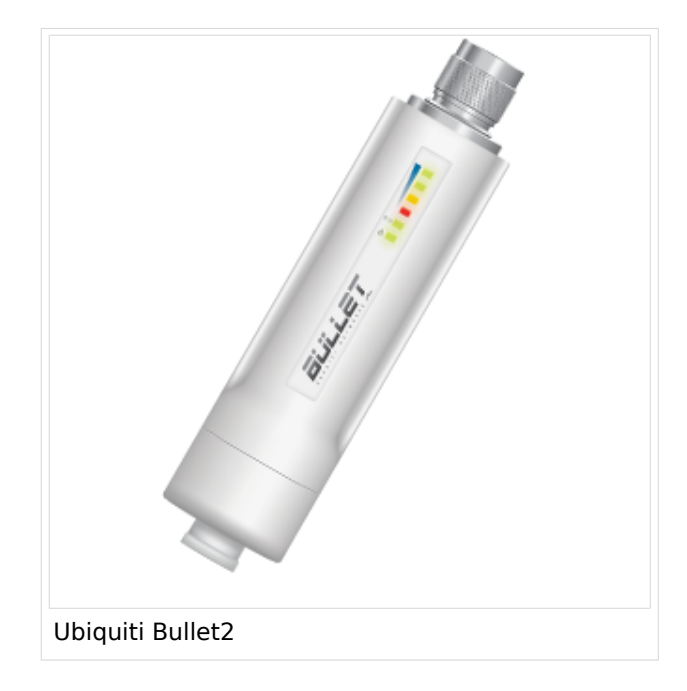

Das, im Equipment von Ubiquiti verwendete Betriebssystem AirOS bspw. der Nanostation bzw. des Bullet unterstützt im Gegensatz zum Linksys auch eine reduzierbare Signal-Bandbreite von 10 bzw. 5 MHz.

Die benötige HF Bandbreite kann aus den Messungen hier entnommen werden: [Messungen](#page-9-0)  [digitaler Backbone](#page-9-0)

Ein Konfigurationsbeispiel bspw. für den 2,4GHz Benutzerzugang am Gaisberg OE2 findet sich in [Teststellungen Gaisberg Gernkogel](#page-13-0).

### **WebLinks:**

- [Ubiquiti Bullet M Serie](http://www.ubnt.com/products/bulletm.php)
- [Ubiquiti Nanostation](http://www.ubnt.com/products/nano.php)

### **Antenne**

---

- 18dbi Antenne mit Kabel und RP-TNC Stecker zum direkten Anschluß an den WRT54GL (bei Ebay ca.  $\in$  27,-)
- AFU Eigenbau (z.B. Pringle Dosen Antenne mit 8dbi)

**−**

### <span id="page-5-0"></span>**Userequipment HAMNETpoweruser: Unterschied zwischen den Versionen**

[Versionsgeschichte interaktiv durchsuchen](https://wiki.oevsv.at) [VisuellWikitext](https://wiki.oevsv.at)

### **[Version vom 31. August 2009, 21:57 Uhr](#page-17-0) [\(Quelltext anzeigen\)](#page-17-0)** [OE2WAO](#page-5-0) ([Diskussion](https://wiki.oevsv.at/w/index.php?title=Benutzer_Diskussion:OE2WAO&action=view) | [Beiträge](https://wiki.oevsv.at/wiki/Spezial:Beitr%C3%A4ge/OE2WAO))

(→Ubiquiti Nanostation 2, Bullet 2(HP)\*)

[← Zum vorherigen Versionsunterschied](#page-17-0)

**[[Bild:Bullet2.png|thumb|Ubiquiti** 

### **[Version vom 31. August 2009, 22:01 Uhr](#page-17-0) ([Quelltext anzeigen](#page-17-0))**

[OE2WAO](#page-5-0) [\(Diskussion](https://wiki.oevsv.at/w/index.php?title=Benutzer_Diskussion:OE2WAO&action=view) | [Beiträge\)](https://wiki.oevsv.at/wiki/Spezial:Beitr%C3%A4ge/OE2WAO) [Zum nächsten Versionsunterschied →](#page-17-0)

#### **Zeile 2: Zeile 2:**

[[Kategorie:Digitale\_Betriebsarten]] [[Kategorie:Digitale\_Betriebsarten]]

#### **Bullet2]]**  $=$  HAMNETpoweruser  $=$   $=$   $\blacksquare$   $=$  HAMNETpoweruser  $=$ **Zeile 21: Zeile 20:** ==== Ubiquiti Nanostation 2, Bullet 2, Bullet  $M2HP ==$ ==== Ubiquiti Nanostation 2, Bullet 2, Bullet  $M2HP == =$ **+ + [[Bild:Bullet2.png|thumb|Ubiquiti Bullet2]]** Diese all-in-one Lösung vereint Router, WLAN Karte und Antenne (nur Nanostation) in einem wetter- und UVbeständigen Gehäuse bei einer Einsatztemperatur von bis zu -20°C. Diese all-in-one Lösung vereint Router, WLAN Karte und Antenne (nur Nanostation) in einem wetter- und UVbeständigen Gehäuse bei einer Einsatztemperatur von bis zu -20°C. Beim Kauf ist auch gleich der komfortable PoE Adapter (Power over Ethernet) und das 12V Netzteil enthalten. Beim Kauf ist auch gleich der komfortable PoE Adapter (Power over Ethernet) und das 12V Netzteil enthalten. **Zeile 28: Zeile 29:**

Die Einstellungen können bequem per Browser über das Webinterface im AirOS gemacht werden.

Die Einstellungen können bequem per Browser über das Webinterface im AirOS gemacht werden.

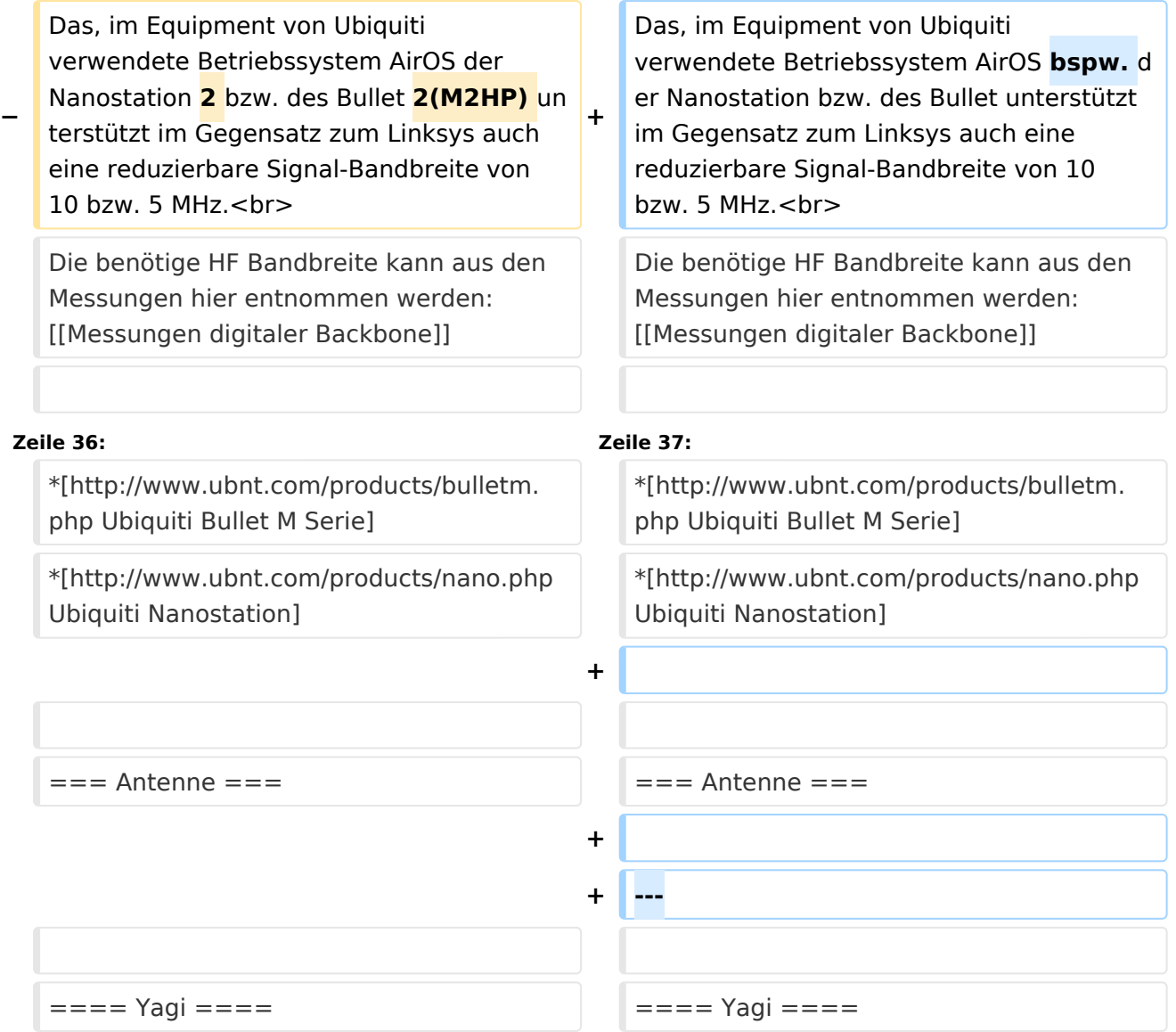

## Version vom 31. August 2009, 22:01 Uhr

# Inhaltsverzeichnis 1 HAMNETpoweruser [............................................................................................................... 8](#page-7-0) 1.1 Wahl des HAMNET Userequipment [...................................................................................... 8](#page-7-1) 1.1.1 Ubiquiti Nanostation 2, Bullet 2, Bullet M2HP [.................................................................... 8](#page-7-2) 1.2 Antenne [........................................................................................................................... 9](#page-8-0) 1.2.1 Yagi [............................................................................................................................. 9](#page-8-1)

### <span id="page-7-0"></span>HAMNETpoweruser

Der Backbone hat 3 Ebenen, welche unterschiedlich adressiert sind:

- ) Der Backbone: Die stellt die eigentliche Autobahn da und macht außer Routing und Basisverbindung herstellen eigentlich nichts. Direkte Sicht ist das Thema hier.
- ) Der Service/Poweruser Bereich: Dieser Bereich ist die bessere Landstrasse für das HAMENT, bedingt aber einen höheren Hardware und Konfigurationsaufwand am User. Auch hier unmittelbare Nähe um Powereinstieg notwendig
- ) Mesh/Enduser Bereich: Dieser Bereich adressiert Methoden und Techniken, das entweder direkt bzw indirekt über bestehende Mesh Partner Verbindung aufgenommen werden kann.

Der Poweruser Bereich stellt einen Zugang mit höherer Bandbreite zum Backbone im Userbreich dar und bedarf spezialiserte Hardware.

### <span id="page-7-1"></span>**Wahl des HAMNET Userequipment**

Bei der Wahl des anzuschaffenden Gerätes ist die Anforderung des lokalen Benutzerzugangs zu beachten. Manche AP's (Access Points) erfordern bspw. eine reduzierte Bandbreite, welche nicht mit allen Geräten bzw. Softwarevarianten möglich ist. Erkundigen Sie sich am Besten zuvor beim zuständigen SysOp.

### **Es sind HAMNETpoweruser und HAMNETmesh nicht miteinander kompatibel!**

### <span id="page-7-2"></span>Ubiquiti Nanostation 2, Bullet 2, Bullet M2HP

Diese all-in-one Lösung vereint Router, WLAN Karte und Antenne (nur Nanostation) in einem wetter- und UV-beständigen Gehäuse bei einer Einsatztemperatur von bis zu -20°C. Beim Kauf ist auch gleich der komfortable PoE Adapter (Power over Ethernet) und das 12V Netzteil enthalten. Per PoE kann nun die Versorgung des Gerätes bequem über das Netzwerkabel aus der Entfernung (Shack) erfolgen, und man braucht so nur ein einziges Kabel zu verlegen.

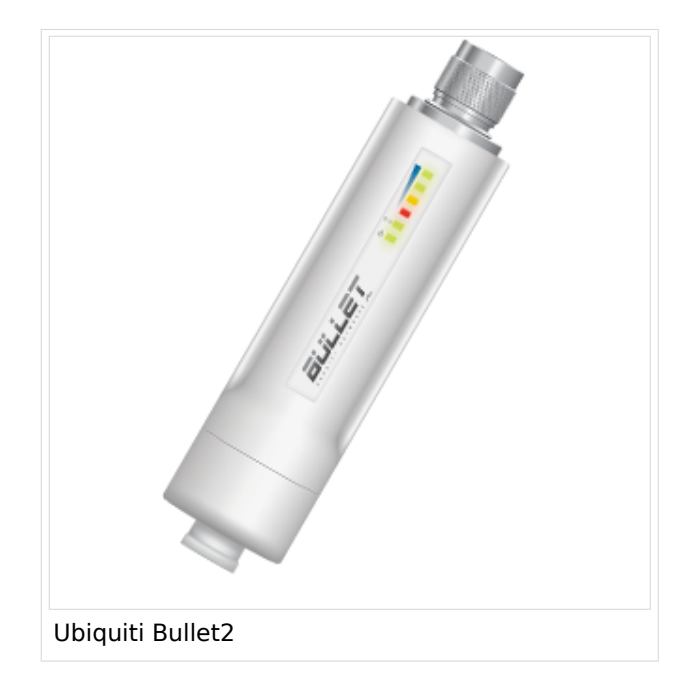

Das, im Equipment von Ubiquiti verwendete Betriebssystem AirOS bspw. der Nanostation bzw. des Bullet unterstützt im Gegensatz zum Linksys auch eine reduzierbare Signal-Bandbreite von 10 bzw. 5 MHz.

Die benötige HF Bandbreite kann aus den Messungen hier entnommen werden: [Messungen](#page-9-0)  [digitaler Backbone](#page-9-0)

Ein Konfigurationsbeispiel bspw. für den 2,4GHz Benutzerzugang am Gaisberg OE2 findet sich in [Teststellungen Gaisberg Gernkogel](#page-13-0).

### **WebLinks:**

- [Ubiquiti Bullet M Serie](http://www.ubnt.com/products/bulletm.php)
- [Ubiquiti Nanostation](http://www.ubnt.com/products/nano.php)

### <span id="page-8-0"></span>**Antenne**

<span id="page-8-1"></span>---

- 18dbi Antenne mit Kabel und RP-TNC Stecker zum direkten Anschluß an den WRT54GL (bei Ebay ca.  $\in$  27,-)
- AFU Eigenbau (z.B. Pringle Dosen Antenne mit 8dbi)

### <span id="page-9-0"></span>**Userequipment HAMNETpoweruser: Unterschied zwischen den Versionen**

[Versionsgeschichte interaktiv durchsuchen](https://wiki.oevsv.at) [VisuellWikitext](https://wiki.oevsv.at)

### **[Version vom 31. August 2009, 21:57 Uhr](#page-17-0) [\(Quelltext anzeigen\)](#page-17-0)** [OE2WAO](#page-5-0) ([Diskussion](https://wiki.oevsv.at/w/index.php?title=Benutzer_Diskussion:OE2WAO&action=view) | [Beiträge](https://wiki.oevsv.at/wiki/Spezial:Beitr%C3%A4ge/OE2WAO))

(→Ubiquiti Nanostation 2, Bullet 2(HP)\*)

[← Zum vorherigen Versionsunterschied](#page-17-0)

**[[Bild:Bullet2.png|thumb|Ubiquiti** 

### **[Version vom 31. August 2009, 22:01 Uhr](#page-17-0) ([Quelltext anzeigen](#page-17-0))**

[OE2WAO](#page-5-0) [\(Diskussion](https://wiki.oevsv.at/w/index.php?title=Benutzer_Diskussion:OE2WAO&action=view) | [Beiträge\)](https://wiki.oevsv.at/wiki/Spezial:Beitr%C3%A4ge/OE2WAO) [Zum nächsten Versionsunterschied →](#page-17-0)

#### **Zeile 2: Zeile 2:**

[[Kategorie:Digitale\_Betriebsarten]] [[Kategorie:Digitale\_Betriebsarten]]

 $=$  HAMNETpoweruser  $=$   $=$   $\blacksquare$   $=$  HAMNETpoweruser  $=$ 

==== Ubiquiti Nanostation 2, Bullet 2, Bullet  $M2HP ==$ 

### **+**

#### **+ [[Bild:Bullet2.png|thumb|Ubiquiti Bullet2]]**

Diese all-in-one Lösung vereint Router, WLAN Karte und Antenne (nur Nanostation) in einem wetter- und UVbeständigen Gehäuse bei einer Einsatztemperatur von bis zu -20°C.

Beim Kauf ist auch gleich der komfortable PoE Adapter (Power over Ethernet) und das 12V Netzteil enthalten.

### **Zeile 28: Zeile 29:**

Die Einstellungen können bequem per Browser über das Webinterface im AirOS gemacht werden.

## **Zeile 21: Zeile 20:**

**−**

**Bullet2]]**

==== Ubiquiti Nanostation 2, Bullet 2, Bullet  $M2HP ==$ 

Diese all-in-one Lösung vereint Router,

Nanostation) in einem wetter- und UV-

Beim Kauf ist auch gleich der komfortable PoE Adapter (Power over Ethernet) und

Die Einstellungen können bequem per Browser über das Webinterface im AirOS

WLAN Karte und Antenne (nur

beständigen Gehäuse bei einer Einsatztemperatur von bis zu -20°C.

das 12V Netzteil enthalten.

gemacht werden.

Ausgabe: 26.04.2024 Dieses Dokument wurde erzeugt mit BlueSpice Seite 10 von 21

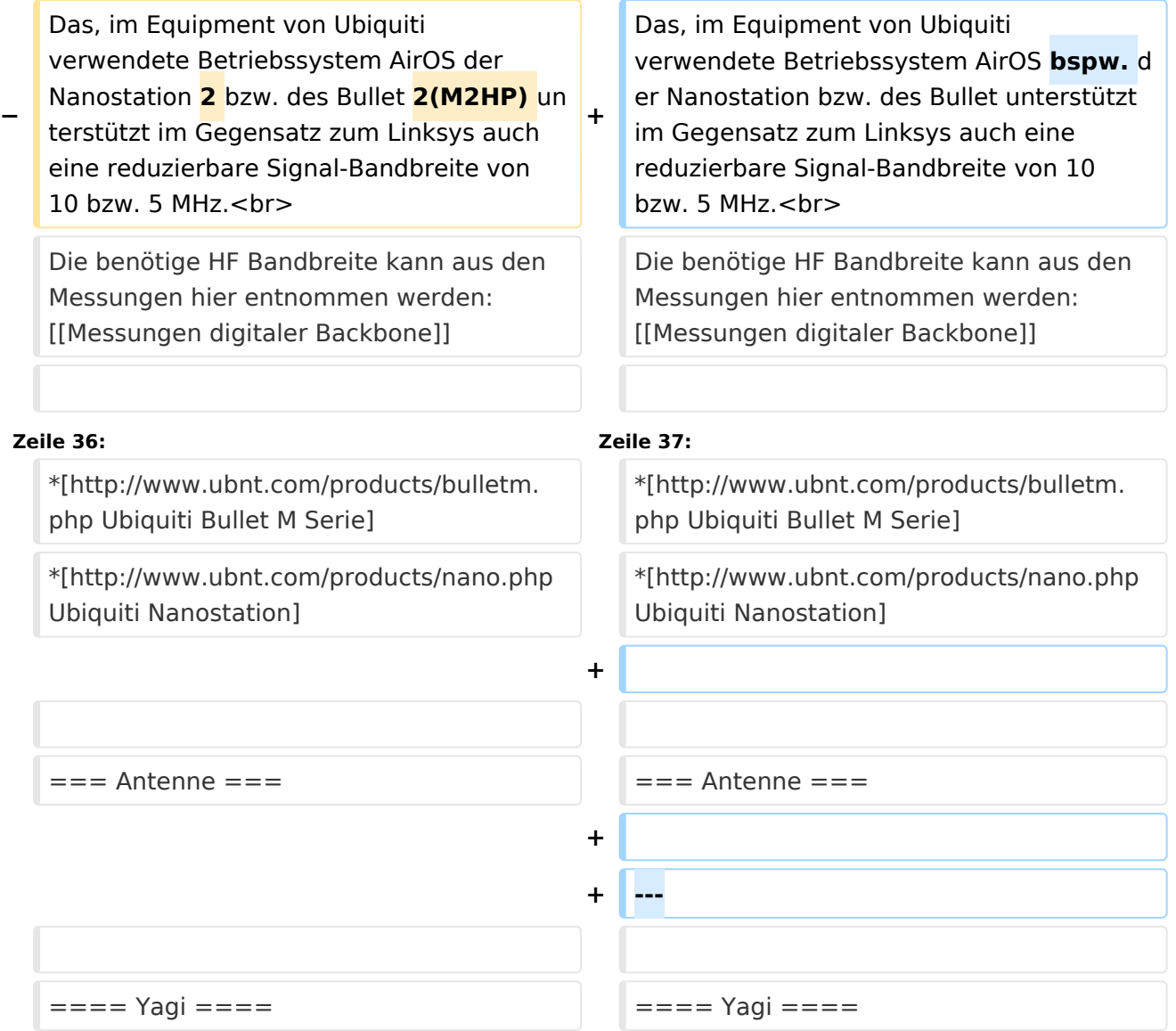

# Version vom 31. August 2009, 22:01 Uhr

# Inhaltsverzeichnis 1 HAMNETpoweruser [............................................................................................................. 12](#page-11-0) 1.1 Wahl des HAMNET Userequipment [.................................................................................... 12](#page-11-1) 1.1.1 Ubiquiti Nanostation 2, Bullet 2, Bullet M2HP [.................................................................. 12](#page-11-2) 1.2 Antenne [......................................................................................................................... 13](#page-12-0) 1.2.1 Yagi [........................................................................................................................... 13](#page-12-1)

### <span id="page-11-0"></span>HAMNETpoweruser

Der Backbone hat 3 Ebenen, welche unterschiedlich adressiert sind:

- ) Der Backbone: Die stellt die eigentliche Autobahn da und macht außer Routing und Basisverbindung herstellen eigentlich nichts. Direkte Sicht ist das Thema hier.
- ) Der Service/Poweruser Bereich: Dieser Bereich ist die bessere Landstrasse für das HAMENT, bedingt aber einen höheren Hardware und Konfigurationsaufwand am User. Auch hier unmittelbare Nähe um Powereinstieg notwendig
- ) Mesh/Enduser Bereich: Dieser Bereich adressiert Methoden und Techniken, das entweder direkt bzw indirekt über bestehende Mesh Partner Verbindung aufgenommen werden kann.

Der Poweruser Bereich stellt einen Zugang mit höherer Bandbreite zum Backbone im Userbreich dar und bedarf spezialiserte Hardware.

### <span id="page-11-1"></span>**Wahl des HAMNET Userequipment**

Bei der Wahl des anzuschaffenden Gerätes ist die Anforderung des lokalen Benutzerzugangs zu beachten. Manche AP's (Access Points) erfordern bspw. eine reduzierte Bandbreite, welche nicht mit allen Geräten bzw. Softwarevarianten möglich ist. Erkundigen Sie sich am Besten zuvor beim zuständigen SysOp.

### **Es sind HAMNETpoweruser und HAMNETmesh nicht miteinander kompatibel!**

### <span id="page-11-2"></span>Ubiquiti Nanostation 2, Bullet 2, Bullet M2HP

Diese all-in-one Lösung vereint Router, WLAN Karte und Antenne (nur Nanostation) in einem wetter- und UV-beständigen Gehäuse bei einer Einsatztemperatur von bis zu -20°C. Beim Kauf ist auch gleich der komfortable PoE Adapter (Power over Ethernet) und das 12V Netzteil enthalten. Per PoE kann nun die Versorgung des Gerätes bequem über das Netzwerkabel aus der Entfernung (Shack) erfolgen, und man braucht so nur ein einziges Kabel zu verlegen.

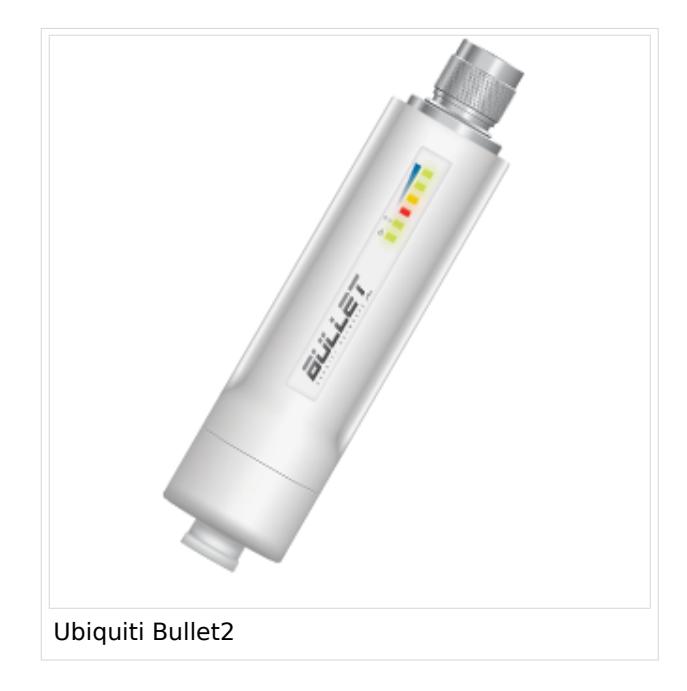

Das, im Equipment von Ubiquiti verwendete Betriebssystem AirOS bspw. der Nanostation bzw. des Bullet unterstützt im Gegensatz zum Linksys auch eine reduzierbare Signal-Bandbreite von 10 bzw. 5 MHz.

Die benötige HF Bandbreite kann aus den Messungen hier entnommen werden: [Messungen](#page-9-0)  [digitaler Backbone](#page-9-0)

Ein Konfigurationsbeispiel bspw. für den 2,4GHz Benutzerzugang am Gaisberg OE2 findet sich in [Teststellungen Gaisberg Gernkogel](#page-13-0).

### **WebLinks:**

- [Ubiquiti Bullet M Serie](http://www.ubnt.com/products/bulletm.php)
- [Ubiquiti Nanostation](http://www.ubnt.com/products/nano.php)

### <span id="page-12-0"></span>**Antenne**

<span id="page-12-1"></span>---

- 18dbi Antenne mit Kabel und RP-TNC Stecker zum direkten Anschluß an den WRT54GL (bei Ebay ca.  $\in$  27,-)
- AFU Eigenbau (z.B. Pringle Dosen Antenne mit 8dbi)

### <span id="page-13-0"></span>**Userequipment HAMNETpoweruser: Unterschied zwischen den Versionen**

[Versionsgeschichte interaktiv durchsuchen](https://wiki.oevsv.at) [VisuellWikitext](https://wiki.oevsv.at)

### **[Version vom 31. August 2009, 21:57 Uhr](#page-17-0) [\(Quelltext anzeigen\)](#page-17-0)** [OE2WAO](#page-5-0) ([Diskussion](https://wiki.oevsv.at/w/index.php?title=Benutzer_Diskussion:OE2WAO&action=view) | [Beiträge](https://wiki.oevsv.at/wiki/Spezial:Beitr%C3%A4ge/OE2WAO))

(→Ubiquiti Nanostation 2, Bullet 2(HP)\*)

[← Zum vorherigen Versionsunterschied](#page-17-0)

**[[Bild:Bullet2.png|thumb|Ubiquiti** 

### **[Version vom 31. August 2009, 22:01 Uhr](#page-17-0) ([Quelltext anzeigen](#page-17-0))**

[OE2WAO](#page-5-0) [\(Diskussion](https://wiki.oevsv.at/w/index.php?title=Benutzer_Diskussion:OE2WAO&action=view) | [Beiträge\)](https://wiki.oevsv.at/wiki/Spezial:Beitr%C3%A4ge/OE2WAO) [Zum nächsten Versionsunterschied →](#page-17-0)

### **Zeile 2: Zeile 2:**

[[Kategorie:Digitale\_Betriebsarten]] [[Kategorie:Digitale\_Betriebsarten]]

 $=$  HAMNETpoweruser  $=$   $=$   $\blacksquare$   $=$  HAMNETpoweruser  $=$ 

# **Zeile 21: Zeile 20:** ==== Ubiquiti Nanostation 2, Bullet 2, Bullet  $M2HP ==$ ==== Ubiquiti Nanostation 2, Bullet 2, Bullet  $M2HP ==$ **+**

**+**

Diese all-in-one Lösung vereint Router, WLAN Karte und Antenne (nur Nanostation) in einem wetter- und UVbeständigen Gehäuse bei einer Einsatztemperatur von bis zu -20°C.

Beim Kauf ist auch gleich der komfortable PoE Adapter (Power over Ethernet) und das 12V Netzteil enthalten.

**−**

**Bullet2]]**

Die Einstellungen können bequem per Browser über das Webinterface im AirOS gemacht werden.

## **[[Bild:Bullet2.png|thumb|Ubiquiti Bullet2]]**

Diese all-in-one Lösung vereint Router, WLAN Karte und Antenne (nur Nanostation) in einem wetter- und UVbeständigen Gehäuse bei einer Einsatztemperatur von bis zu -20°C.

Beim Kauf ist auch gleich der komfortable PoE Adapter (Power over Ethernet) und das 12V Netzteil enthalten.

### **Zeile 28: Zeile 29:**

Die Einstellungen können bequem per Browser über das Webinterface im AirOS gemacht werden.

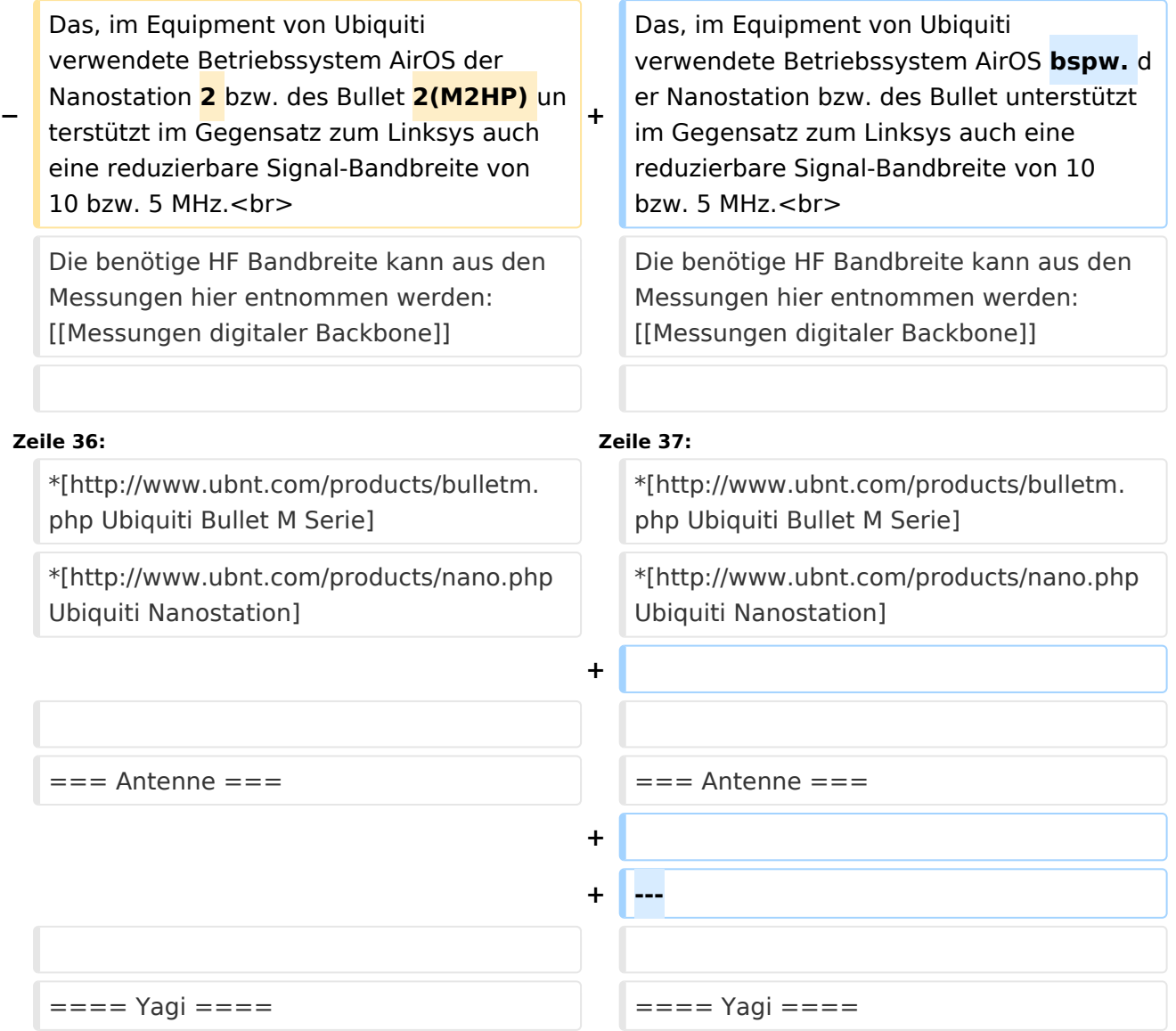

# Version vom 31. August 2009, 22:01 Uhr

# Inhaltsverzeichnis 1 HAMNETpoweruser [............................................................................................................. 16](#page-15-0) 1.1 Wahl des HAMNET Userequipment [.................................................................................... 16](#page-15-1) 1.1.1 Ubiquiti Nanostation 2, Bullet 2, Bullet M2HP [.................................................................. 16](#page-15-2) 1.2 Antenne [......................................................................................................................... 17](#page-16-0) 1.2.1 Yagi [........................................................................................................................... 17](#page-16-1)

### <span id="page-15-0"></span>HAMNETpoweruser

Der Backbone hat 3 Ebenen, welche unterschiedlich adressiert sind:

- ) Der Backbone: Die stellt die eigentliche Autobahn da und macht außer Routing und Basisverbindung herstellen eigentlich nichts. Direkte Sicht ist das Thema hier.
- ) Der Service/Poweruser Bereich: Dieser Bereich ist die bessere Landstrasse für das HAMENT, bedingt aber einen höheren Hardware und Konfigurationsaufwand am User. Auch hier unmittelbare Nähe um Powereinstieg notwendig
- ) Mesh/Enduser Bereich: Dieser Bereich adressiert Methoden und Techniken, das entweder direkt bzw indirekt über bestehende Mesh Partner Verbindung aufgenommen werden kann.

Der Poweruser Bereich stellt einen Zugang mit höherer Bandbreite zum Backbone im Userbreich dar und bedarf spezialiserte Hardware.

### <span id="page-15-1"></span>**Wahl des HAMNET Userequipment**

Bei der Wahl des anzuschaffenden Gerätes ist die Anforderung des lokalen Benutzerzugangs zu beachten. Manche AP's (Access Points) erfordern bspw. eine reduzierte Bandbreite, welche nicht mit allen Geräten bzw. Softwarevarianten möglich ist. Erkundigen Sie sich am Besten zuvor beim zuständigen SysOp.

### **Es sind HAMNETpoweruser und HAMNETmesh nicht miteinander kompatibel!**

### <span id="page-15-2"></span>Ubiquiti Nanostation 2, Bullet 2, Bullet M2HP

Diese all-in-one Lösung vereint Router, WLAN Karte und Antenne (nur Nanostation) in einem wetter- und UV-beständigen Gehäuse bei einer Einsatztemperatur von bis zu -20°C. Beim Kauf ist auch gleich der komfortable PoE Adapter (Power over Ethernet) und das 12V Netzteil enthalten. Per PoE kann nun die Versorgung des Gerätes bequem über das Netzwerkabel aus der Entfernung (Shack) erfolgen, und man braucht so nur ein einziges Kabel zu verlegen.

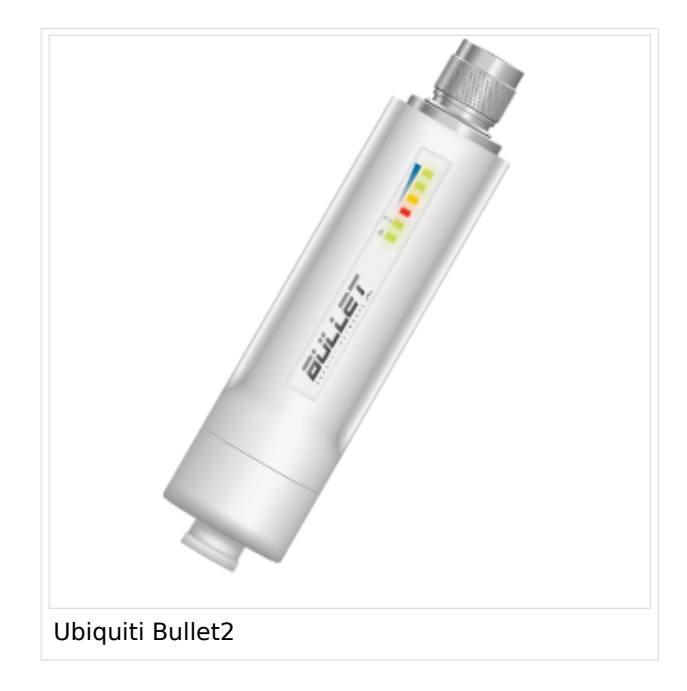

Das, im Equipment von Ubiquiti verwendete Betriebssystem AirOS bspw. der Nanostation bzw. des Bullet unterstützt im Gegensatz zum Linksys auch eine reduzierbare Signal-Bandbreite von 10 bzw. 5 MHz.

Die benötige HF Bandbreite kann aus den Messungen hier entnommen werden: [Messungen](#page-9-0)  [digitaler Backbone](#page-9-0)

Ein Konfigurationsbeispiel bspw. für den 2,4GHz Benutzerzugang am Gaisberg OE2 findet sich in [Teststellungen Gaisberg Gernkogel](#page-13-0).

### **WebLinks:**

- [Ubiquiti Bullet M Serie](http://www.ubnt.com/products/bulletm.php)
- [Ubiquiti Nanostation](http://www.ubnt.com/products/nano.php)

### <span id="page-16-0"></span>**Antenne**

<span id="page-16-1"></span>---

- 18dbi Antenne mit Kabel und RP-TNC Stecker zum direkten Anschluß an den WRT54GL (bei Ebay ca.  $\in$  27,-)
- AFU Eigenbau (z.B. Pringle Dosen Antenne mit 8dbi)

**−**

### <span id="page-17-0"></span>**Userequipment HAMNETpoweruser: Unterschied zwischen den Versionen**

[Versionsgeschichte interaktiv durchsuchen](https://wiki.oevsv.at) [VisuellWikitext](https://wiki.oevsv.at)

### **[Version vom 31. August 2009, 21:57 Uhr](#page-17-0) [\(Quelltext anzeigen\)](#page-17-0)** [OE2WAO](#page-5-0) ([Diskussion](https://wiki.oevsv.at/w/index.php?title=Benutzer_Diskussion:OE2WAO&action=view) | [Beiträge](https://wiki.oevsv.at/wiki/Spezial:Beitr%C3%A4ge/OE2WAO))

(→Ubiquiti Nanostation 2, Bullet 2(HP)\*)

[← Zum vorherigen Versionsunterschied](#page-17-0)

**[[Bild:Bullet2.png|thumb|Ubiquiti** 

### **[Version vom 31. August 2009, 22:01 Uhr](#page-17-0) ([Quelltext anzeigen](#page-17-0))**

[OE2WAO](#page-5-0) [\(Diskussion](https://wiki.oevsv.at/w/index.php?title=Benutzer_Diskussion:OE2WAO&action=view) | [Beiträge\)](https://wiki.oevsv.at/wiki/Spezial:Beitr%C3%A4ge/OE2WAO) [Zum nächsten Versionsunterschied →](#page-17-0)

#### **Zeile 2: Zeile 2:**

[[Kategorie:Digitale\_Betriebsarten]] [[Kategorie:Digitale\_Betriebsarten]]

#### **Bullet2]]**  $=$  HAMNETpoweruser  $=$   $=$   $\blacksquare$   $=$  HAMNETpoweruser  $=$ **Zeile 21: Zeile 20:** ==== Ubiquiti Nanostation 2, Bullet 2, Bullet  $M2HP ==$ ==== Ubiquiti Nanostation 2, Bullet 2, Bullet  $M2HP ==$ **+ + [[Bild:Bullet2.png|thumb|Ubiquiti Bullet2]]** Diese all-in-one Lösung vereint Router, WLAN Karte und Antenne (nur Nanostation) in einem wetter- und UVbeständigen Gehäuse bei einer Einsatztemperatur von bis zu -20°C. Diese all-in-one Lösung vereint Router, WLAN Karte und Antenne (nur Nanostation) in einem wetter- und UVbeständigen Gehäuse bei einer Einsatztemperatur von bis zu -20°C. Beim Kauf ist auch gleich der komfortable PoE Adapter (Power over Ethernet) und das 12V Netzteil enthalten. Beim Kauf ist auch gleich der komfortable PoE Adapter (Power over Ethernet) und das 12V Netzteil enthalten. **Zeile 28: Zeile 29:**

Die Einstellungen können bequem per Browser über das Webinterface im AirOS gemacht werden.

Die Einstellungen können bequem per Browser über das Webinterface im AirOS gemacht werden.

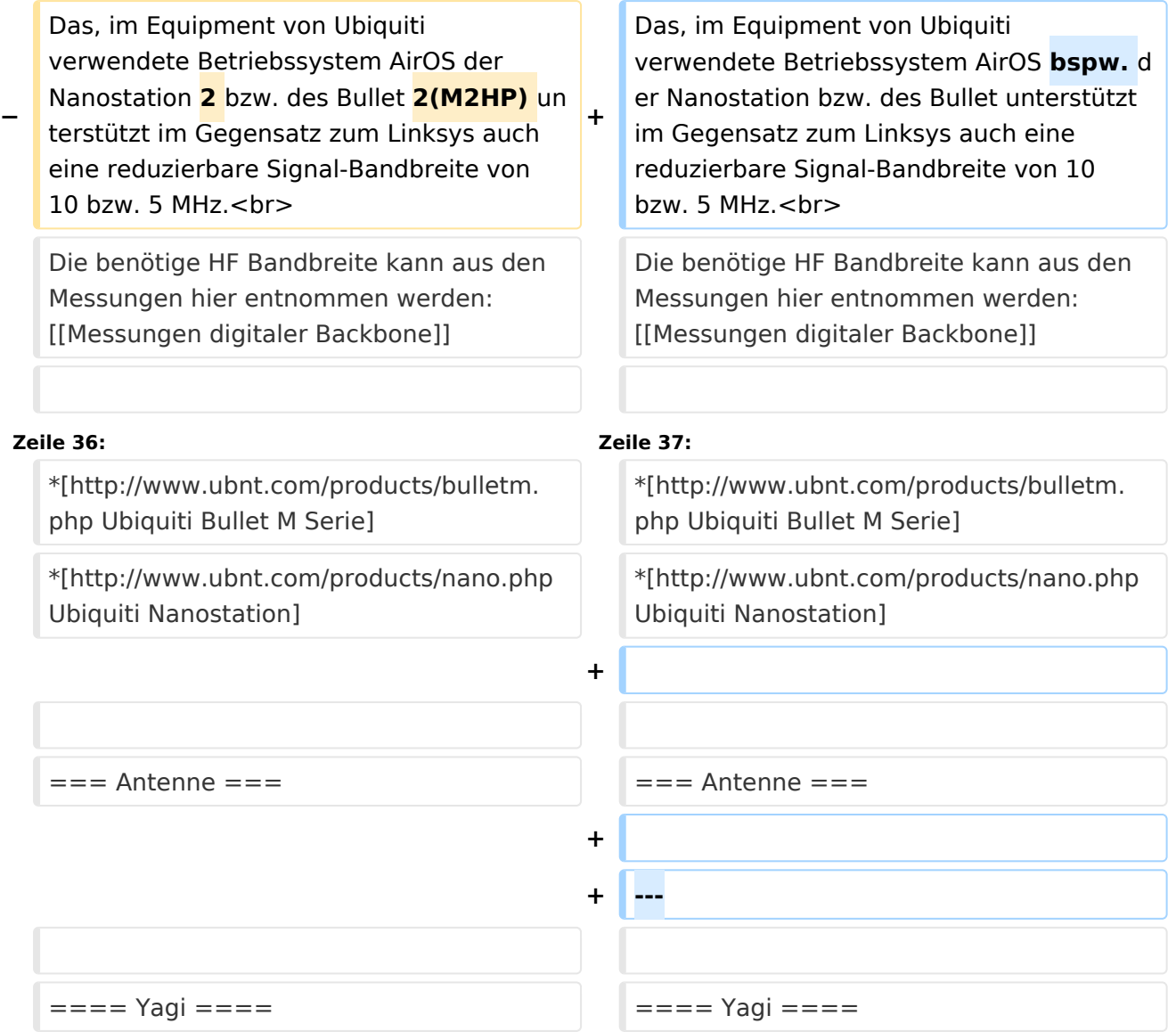

# Version vom 31. August 2009, 22:01 Uhr

# Inhaltsverzeichnis 1 HAMNETpoweruser [............................................................................................................. 20](#page-19-0) 1.1 Wahl des HAMNET Userequipment [.................................................................................... 20](#page-19-1) 1.1.1 Ubiquiti Nanostation 2, Bullet 2, Bullet M2HP [.................................................................. 20](#page-19-2) 1.2 Antenne [......................................................................................................................... 21](#page-20-0) 1.2.1 Yagi [........................................................................................................................... 21](#page-20-1)

### <span id="page-19-0"></span>HAMNETpoweruser

Der Backbone hat 3 Ebenen, welche unterschiedlich adressiert sind:

- ) Der Backbone: Die stellt die eigentliche Autobahn da und macht außer Routing und Basisverbindung herstellen eigentlich nichts. Direkte Sicht ist das Thema hier.
- ) Der Service/Poweruser Bereich: Dieser Bereich ist die bessere Landstrasse für das HAMENT, bedingt aber einen höheren Hardware und Konfigurationsaufwand am User. Auch hier unmittelbare Nähe um Powereinstieg notwendig
- ) Mesh/Enduser Bereich: Dieser Bereich adressiert Methoden und Techniken, das entweder direkt bzw indirekt über bestehende Mesh Partner Verbindung aufgenommen werden kann.

Der Poweruser Bereich stellt einen Zugang mit höherer Bandbreite zum Backbone im Userbreich dar und bedarf spezialiserte Hardware.

### <span id="page-19-1"></span>**Wahl des HAMNET Userequipment**

Bei der Wahl des anzuschaffenden Gerätes ist die Anforderung des lokalen Benutzerzugangs zu beachten. Manche AP's (Access Points) erfordern bspw. eine reduzierte Bandbreite, welche nicht mit allen Geräten bzw. Softwarevarianten möglich ist. Erkundigen Sie sich am Besten zuvor beim zuständigen SysOp.

### **Es sind HAMNETpoweruser und HAMNETmesh nicht miteinander kompatibel!**

### <span id="page-19-2"></span>Ubiquiti Nanostation 2, Bullet 2, Bullet M2HP

Diese all-in-one Lösung vereint Router, WLAN Karte und Antenne (nur Nanostation) in einem wetter- und UV-beständigen Gehäuse bei einer Einsatztemperatur von bis zu -20°C. Beim Kauf ist auch gleich der komfortable PoE Adapter (Power over Ethernet) und das 12V Netzteil enthalten. Per PoE kann nun die Versorgung des Gerätes bequem über das Netzwerkabel aus der Entfernung (Shack) erfolgen, und man braucht so nur ein einziges Kabel zu verlegen.

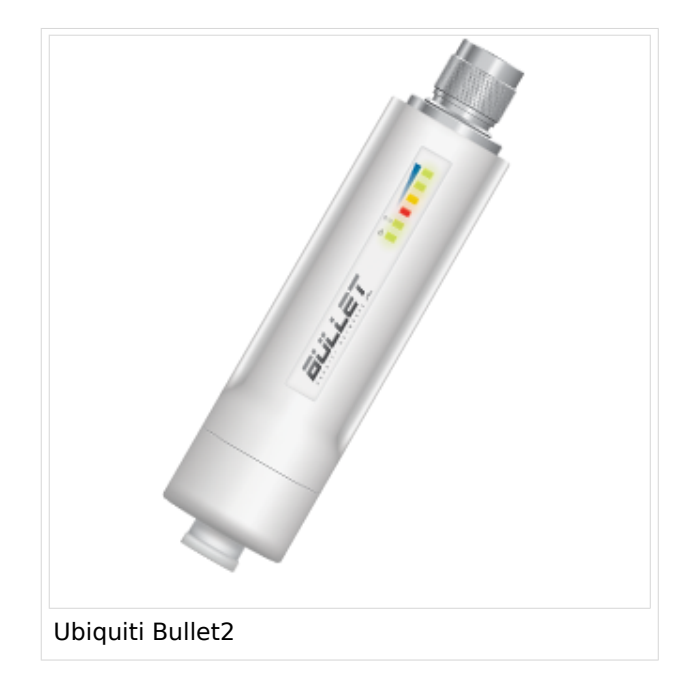

Das, im Equipment von Ubiquiti verwendete Betriebssystem AirOS bspw. der Nanostation bzw. des Bullet unterstützt im Gegensatz zum Linksys auch eine reduzierbare Signal-Bandbreite von 10 bzw. 5 MHz.

Die benötige HF Bandbreite kann aus den Messungen hier entnommen werden: [Messungen](#page-9-0)  [digitaler Backbone](#page-9-0)

Ein Konfigurationsbeispiel bspw. für den 2,4GHz Benutzerzugang am Gaisberg OE2 findet sich in [Teststellungen Gaisberg Gernkogel](#page-13-0).

### **WebLinks:**

- [Ubiquiti Bullet M Serie](http://www.ubnt.com/products/bulletm.php)
- [Ubiquiti Nanostation](http://www.ubnt.com/products/nano.php)

### <span id="page-20-0"></span>**Antenne**

<span id="page-20-1"></span>---

- 18dbi Antenne mit Kabel und RP-TNC Stecker zum direkten Anschluß an den WRT54GL (bei Ebay ca.  $\in$  27,-)
- AFU Eigenbau (z.B. Pringle Dosen Antenne mit 8dbi)